# **Futaba 7CAP/7CHP Instruction Manual Addendum**

**Following are corrections to the Futaba instruction manual. Replace the instructions, notes and charts in the Futaba manual as indicated below. The best way would be to photocopy both sides of this addendum, then cut and paste the notes and charts directly into the instruction manual.**

## **Page 13**

Replace the note under the chart on the bottom of the page with the following note:

**On the 7CA transmitters, the Top Left Switches are spring-loaded switch and 2-position switch. On the 7CH transmitters, the Top Left Switch is a 3-position with the spring loaded switch on the top right.**

## **Page 21**

The following note refers to the **Basic Menu 2** screen:

**Note: FAIL SAFE only shows if the transmitter is set to transmit in PCM.**

#### **Page 23**

Replace the two "INPUTS for EXAMPLE" in the top of the chart on page 23 with the inputs below:

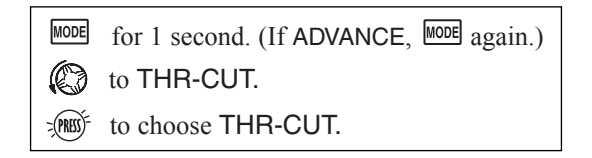

## **Page 31**

- 1. Cross out the statement next to the diagram of the computer screen near the top of the page that reads:
- **(Ex: utilizing 2 channels for 2 rudder servos. See mixes, p. 53.)**
- 2. Insert the following chart.

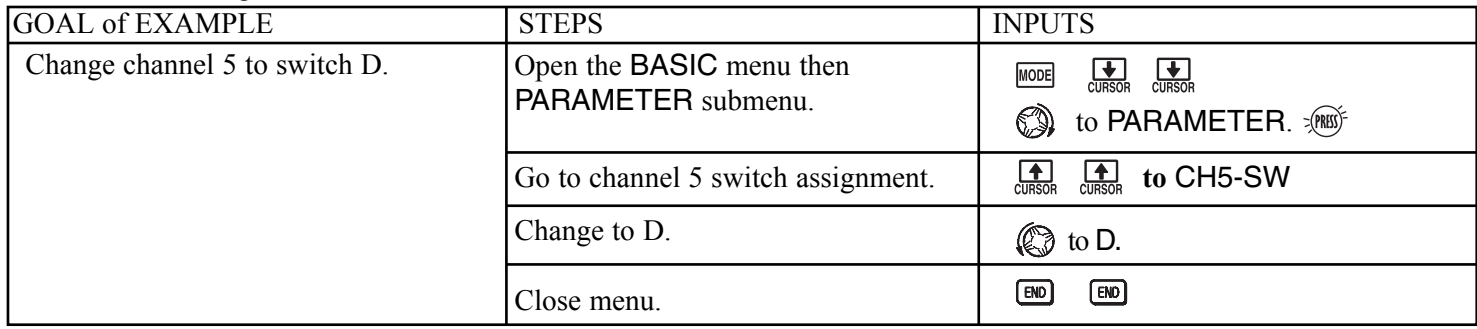

## **Page 35**

1. Disregard the entire *"Special note for helicopters:"*

2. Replace the chart in the manual with this chart and the first one on the other side of this page.

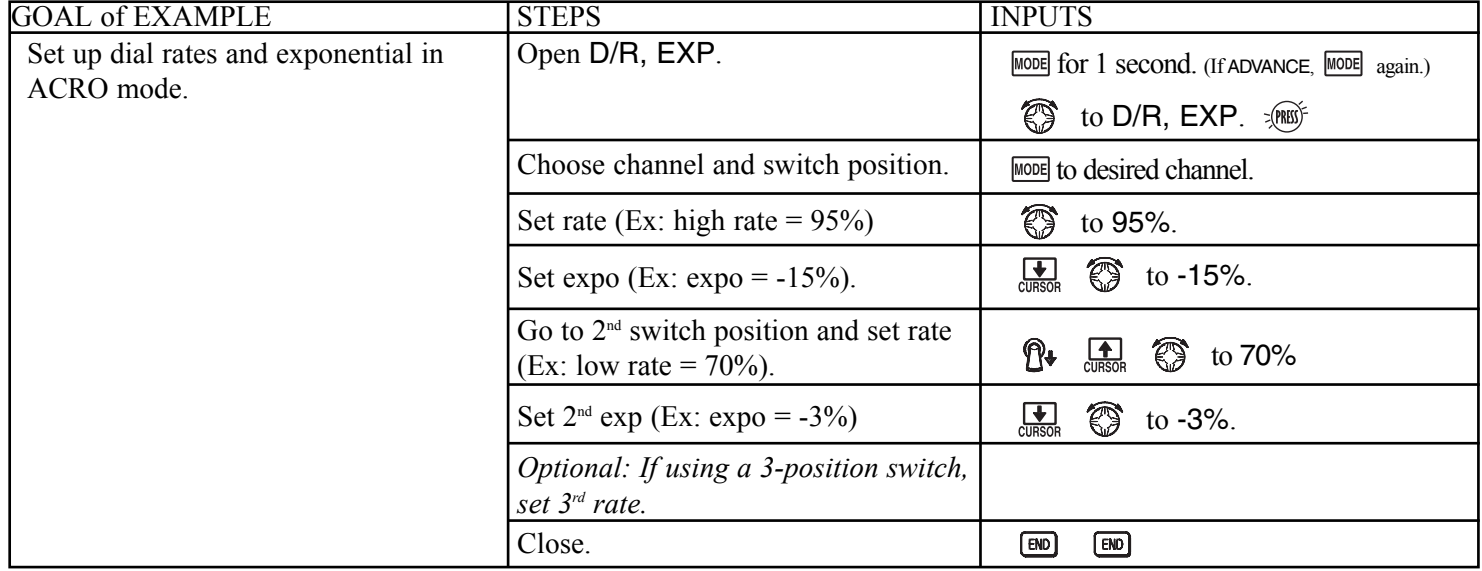

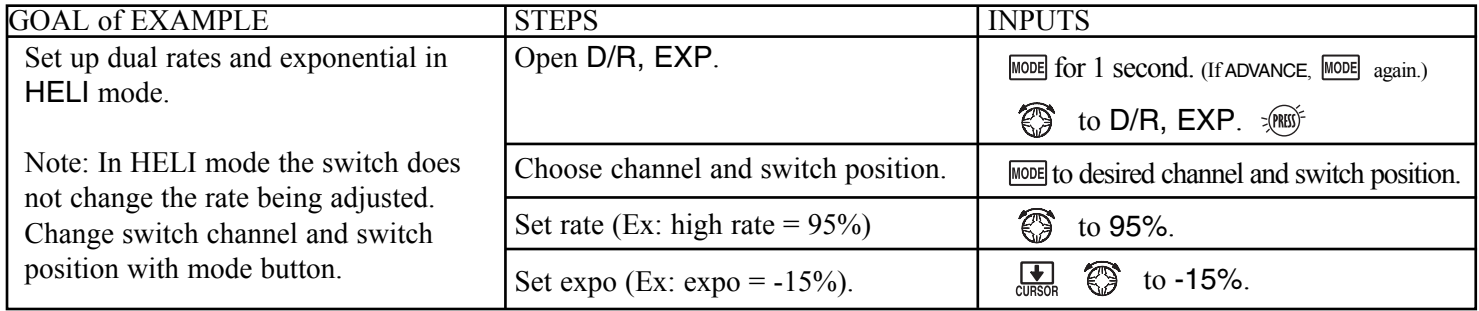

## **Page 41**

The graphic " $\mathbb{Q}$  to F/S" should also appear next to the text "OFF position" in the chart.

## **Page 44**

Replace the chart on page 44 with the chart below:

<u> - - - - - - - - - - - -</u>

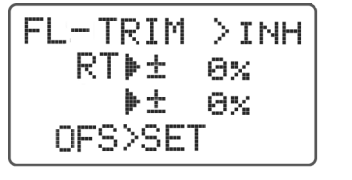

FLAP-TRIM allows the flap action to be set in a way that it can be adjusted with the VR dial. Airbrake will also move the flaps to a specified position via movement of a switch. The flaps can also be moved with switch using a programmable mix. See offset as master, p. 53.

---------------------

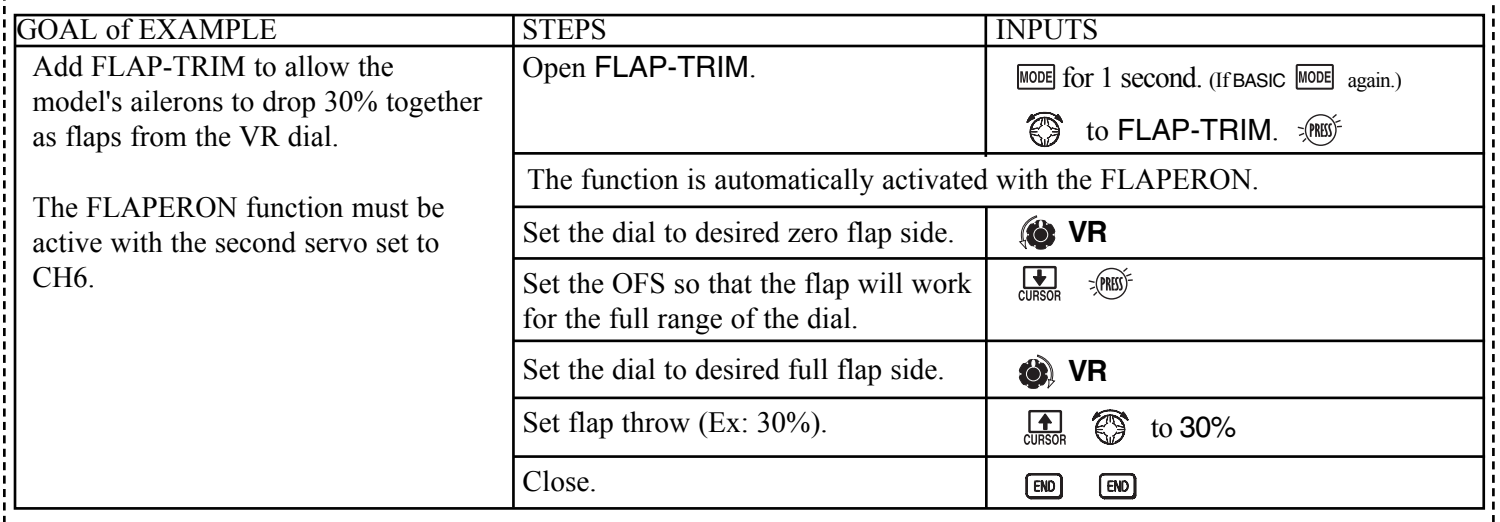

## **Page 53**

Cross out the following note from the Futaba instruction manual:

**•To operate 2 or more servos for a single axis (such as two rudder servos).**

#### **Page 68**

1. Add the diagram of the computer screen below to the "TH-CRV" diagram in the manual:

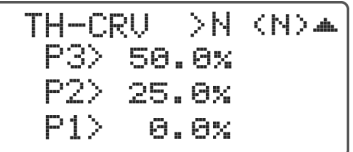

2. Add the diagram of the computer screen below to the "PI-CRV" diagram in the manual:

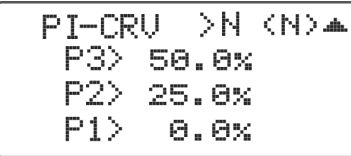